# **English**

## **M**ulti-**F**unctional

# **Digital Camera**

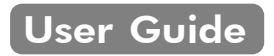

# TABLE OF CONTENTS

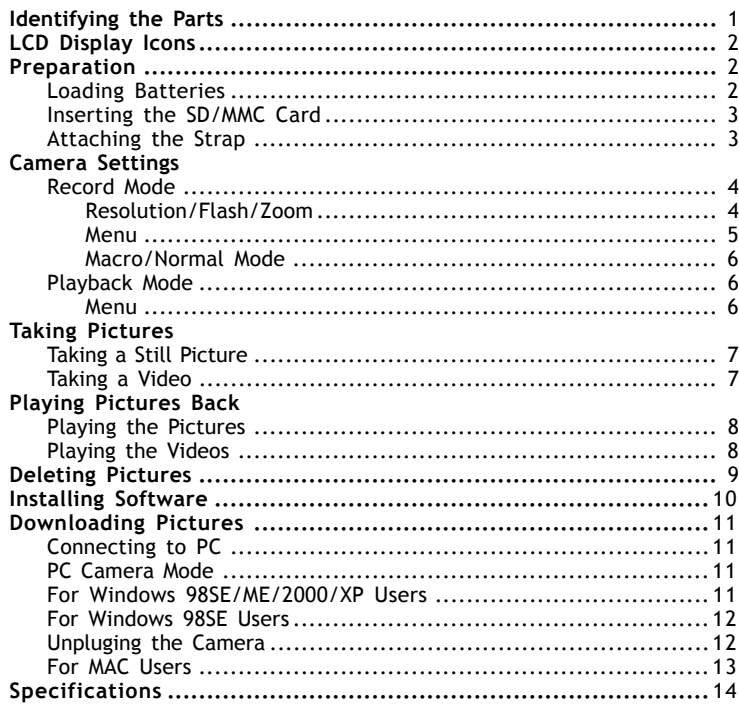

*Digital Camera User Guide*

### **IDENTIFYING THE PARTS**

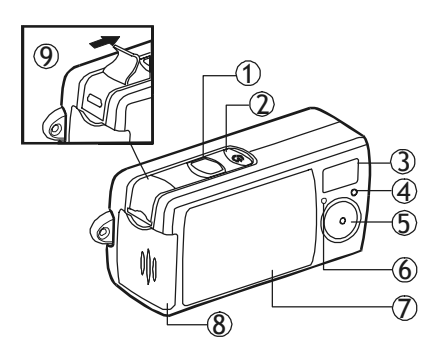

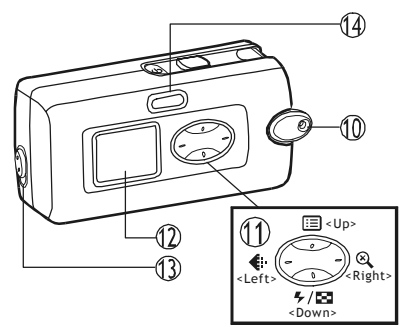

- 1. Shutter button
- 2. Power button
- 3. Flash
- 4. Photo Sensor
- 5. Lens
- 6. Self-timer LED
- 7. Lens cover
- 8. Battery & SD/MMC card cover
- 9. USB port
- 10. strap holder
- 11. Control button
	- **EEI:** Menu/Up/Exit
	- **8**: Zoom/Right
	- $\frac{1}{2}$ / $\frac{1}{2}$ : Flash/Down/ Multi-image
		- : Resolution/Left
- 12. LCD display
- 13. Macro( )/Normal( ) slide
- 14. Mode button
	- : Record Mode
	- **E: Playback Mode**

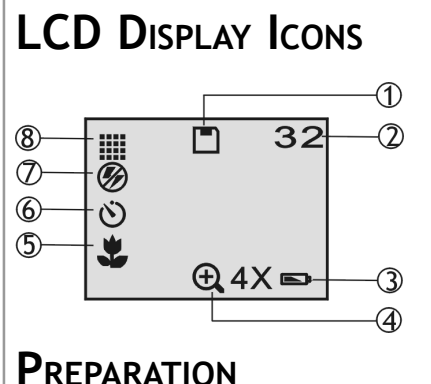

- 1. Memory card  $\Box$  : The card is locked for writing.
- 2. Image counter
- 3. Battery Low: the power goes off in few seconds when it starts to blink
- 4. Zoom
- 5. Macro/Normal mode
- 6. Self-timer
- 7. Flash
- 8. Resolution

#### **Loading Batteries**

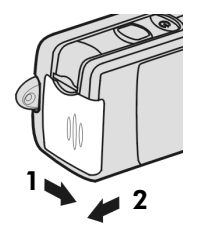

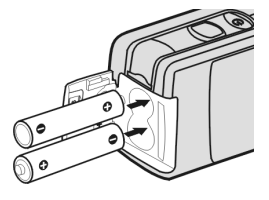

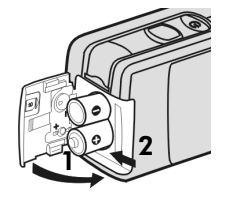

a.Open the battery & SD/MMC card cover

b.Insert batteries as shown above

c.Close the battery & SD/MMC card cover

#### **Inserting the SD/MMC Card** (not supplied)

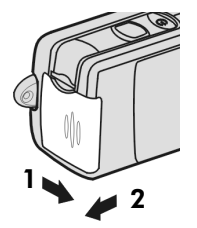

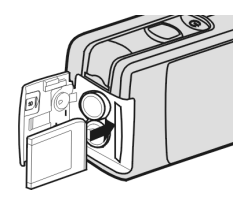

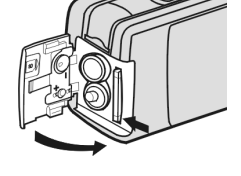

- a.Open the battery & SD/MMC card cover
- b.Insert the card as shown above. Push the card all the way in until it is securely locked.

c.Close the cover.

**To remove the card** Open the cover, then push in the card to pop it out.

#### **Attaching the Strap**

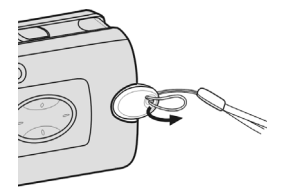

a. The small loop goes through the strap holder.

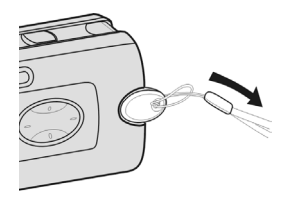

b. The big loop goes through the small loop and pull tight

# **CAMERA SETTINGS**

#### **Record Mode**

Turn on the power. Press the below buttons to make settings before taking pictures.

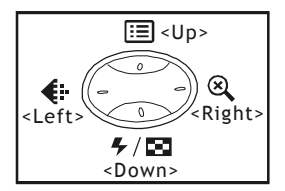

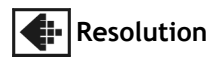

Press the  $\triangleq$  button repeatedly to circle through the settings.

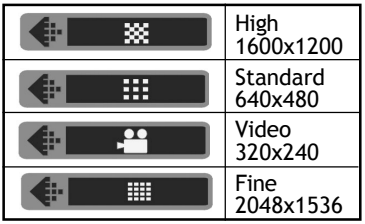

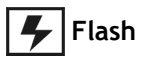

Press the  $\blacktriangleright$  button repeatedly to circle through the settings.

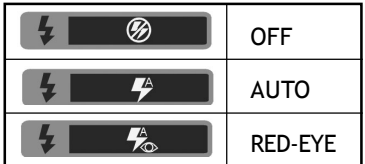

### **Zoom**

Press the  $\otimes$  button to view a bigger size of the image.

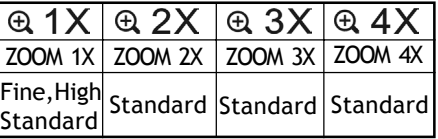

#### **Menu** 眉

Press the  $\equiv$  button to enter or exit the LCD menu. Press the <Left>/<Right> buttons to select the item, and press <Down> / <Up> to change settings.

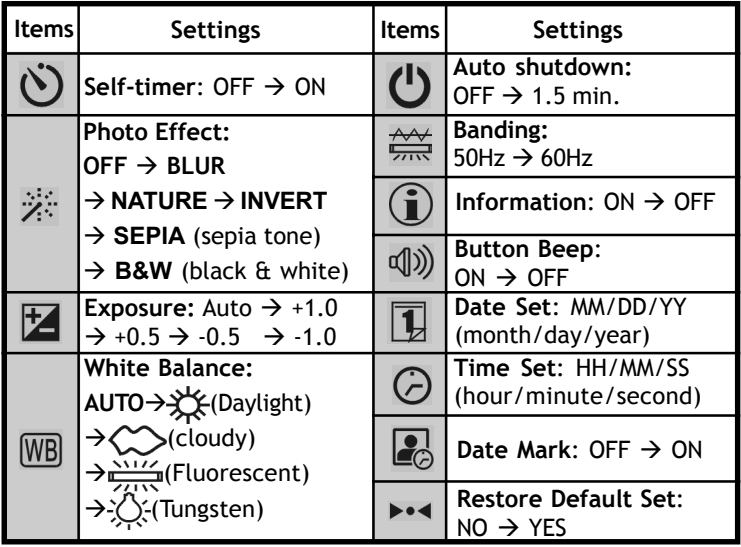

#### **Record Mode - continued**

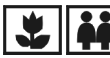

**Macro/Normal mode** 

Push the Macro/Normal slide toward when taking close-up pictures at a range of 25  $\sim$  70 cm. Push toward  $\lambda$  when taking from any other distance.

#### **Playback Mode**

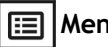

**Menu**

Press the  $\equiv$  button to enter or exit the LCD menu. Press the <Left>/<Right> buttons to select the item, and press <Down> to change settings.

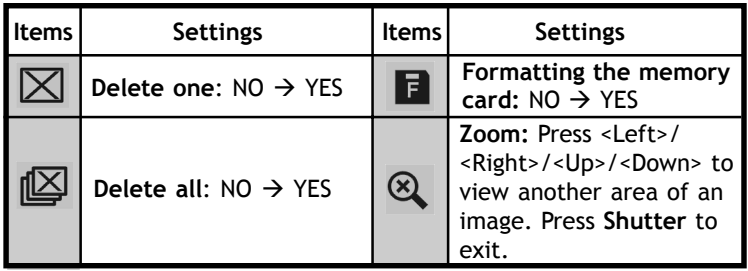

### **TAKING PICTURES**

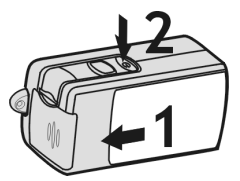

#### **Taking a Still Picture**

- 1. Slide the lens cover.
- 2. Turn on the power, and make sure it is in REC  $(\Box)$  mode.
- 3 Position the subject in the LCD display.
- 4. Press the **Shutter** button.

#### **Taking a Video**

Repeating step 1 and 2 above.

- 3-1 Press the  $\bigoplus$  button to select  $\bigoplus$ (VIDEO) icon.
- 4. Press the **Shutter** button to start recording. To stop recording, press the **Shutter** again.

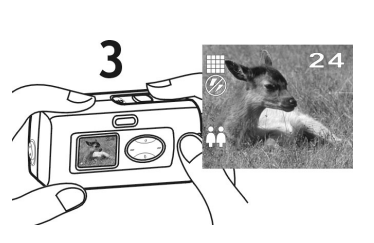

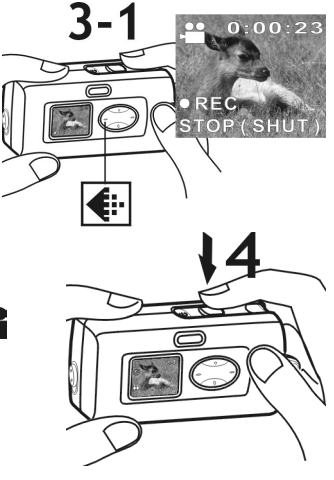

## **PLAYING PICTURES BACK**

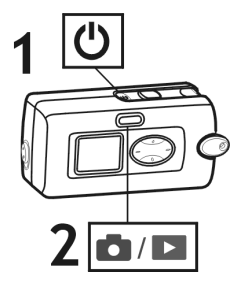

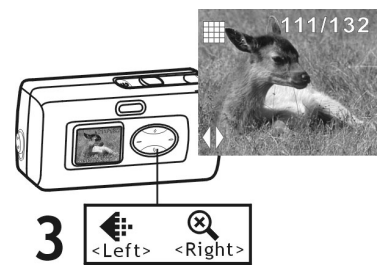

#### **Playing the Pictures**

- 1. Turn on the power.
- 2. Set the camera to Playback( $\blacktriangleright$ )mode.
- 3. Press the <Left>/<Right> buttons to review your pictures.
	- \* You can review up to 6 images at a time by pressing  $\Box$  button (A).

#### **Playing the Videos**

Select the picture marked with the  $\Box$  icon and then press the **Shutter** button to play (B).

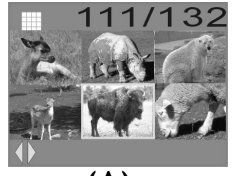

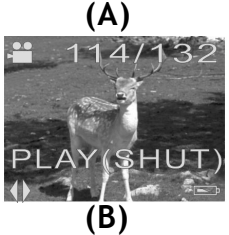

### **DELETING PICTURES**

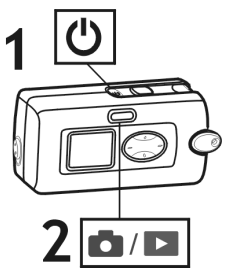

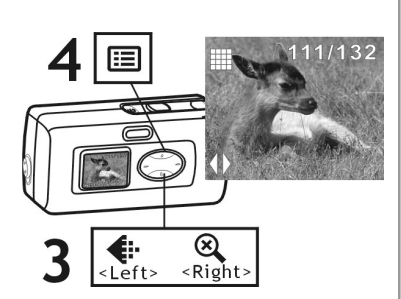

**5**

**6**

- 1. Turn on the power.
- 2. Set the camera to Playback mode.
- 3. Press the <Left>/<Right> buttons to select the picture/video you want to delete.
- 4. Press the  $\Xi$  (Menu) button.
- 5. Select  $\boxtimes$  to delete one or select  $f(x)$  to delete all.
- 6. Select **YES** to delete. Select **NO** not to delete and to exit.

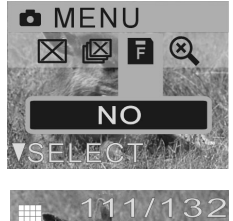

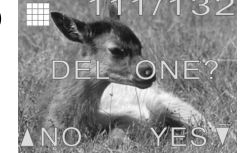

## **INSTALLING SOFTWARE**

- \* For WinXP users, please refer to 'Notice to Windows XP Users' note.
- 1. Insert installer CD into the CD-ROM drive.
- 2. Close the CD-ROM drive.
- 3. An installer wizard will automatically launch.

#### **If the installer wizard does not appear, then;**

- 4. You can click **Start** in the Windows Taskbar. Then, select **Run** to continue.
- 5. Click **Browse**, and select **RUN.exe** in your CD-ROM drive.
- 6. Click **Open**
- 7. Click **OK**
- 8. Follow the on-screen instructions to complete driver installation and the bundled software.

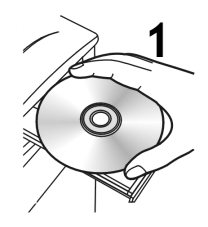

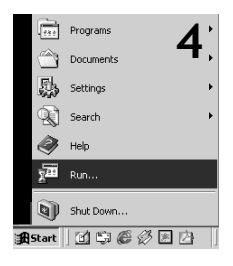

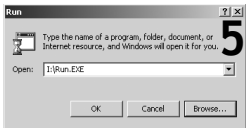

### **DOWNLOADING PICTURES**

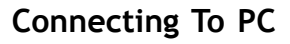

 $2<sup>1</sup>$ 

- 1. Connect your camera to a computer via USB cable
- 2. Press the Power button.

*Tips:*

**PC Camera Mode** (OS: 98SE/Me/2000/XP)

Repeating step 1 and 2 above.

- 3. Press  $\Box/\Box$  (Mode) button.
- 4. Start NetMeeting application in Windows.
- **\* This mode is not availbe for Mac.**

#### For Windows<sup>®</sup> 98SE/Me/ **2000/XP Users:**

1. Your PC will detect the camera after connection.

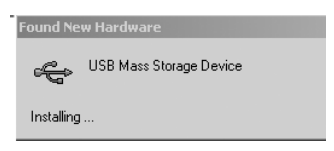

- 2. A removable disk dialoge appears
- 3. Double click on the drive

**NOTE:** Please do not copy any files into the DCIM folder of your camera. Otherwise it may cause the camera unstable or crash.

4. You can drag-and-drop pictures to your PC.

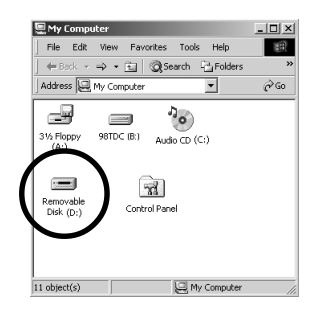

#### **For WindowsÆ 98SE Users:**

You need to install the CD driver before you can use the USB Mass Storage Device. (Refering to "Installing Software" section)

#### **Unpluging the Camera**

- 1. Right-click  $\leq$  icon in the taskbar.
- 2. **Unplug or Eject Hardware** pop-up menu will appear. Click to enter the **Unplug or Eject Hardware** window (A).

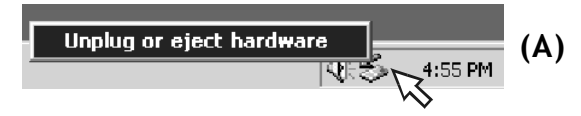

3.Select **USB Mass Storage Device** and click on **Stop** to continue (B).

4.The **Stop a Hardware device** window will appear. Click on **OK**. 5.The **Safe To Remove Hardware** window will appear. Click on **OK.**

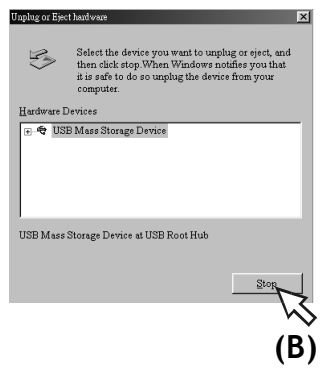

#### **For MAC Users**

(Mac OS: 9.x and 10.1 above)

By connecting your camera to a MAC computer (referring to **Connecting to PC**), it will automatically detect Mass Storage drive. You can easily manipulate your files the way you do in MAC user interface.

#### **Removing from Mac**

- 1. Select the camera icon (shown as 'NO\_NAME'or 'untitled' drive) on the desktop.
- 2. Drag and drop the drive to the Trash.

# **SPECIFICATIONS**

Image Sensor 2.1M CMOS sensor Resolution Fine: 2048 x 1536 (H/W enhancement); High: 1600 x 1200 ; Standard: 640 x 480 Internal Memory 16MB Flash External Memory SD/MMC card slot Interface USB Flashlight Auto/Red-Eye/Off File Format JPFG/AVI Video Frame Rate(PC cam) 20 fps (320 x240) Self-timer 10-second delay Shutter Speed 1/15~1/2500 sec. Lens Fixed(5G glass lens), f=8.5mm Focus Range 25cm~70cm(macro), 70cm~infinity(normal) Aperture Ratio F2.8 Digital Zoom 2X/3X/4X LCD Display 0.9" STN LCD Power 1.5V AAA alkaline batteries X 2 Dimensions  $86 \times 42 \times 34$  mm Weight 92g (without batteries) Mass Storage YES (OS: Win98se/Me/2000/XP; Mac OS 9.X and 10.1 above) PC Cam Mode YES (OS: Win98se/Me/2000/XP)